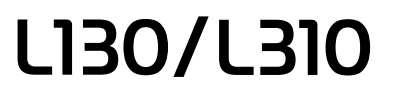

# **EPSON**

Do not connect a USB cable unless instructed to do so. 除非有指示要求,否則請勿連接 USB 連接線。<br>อย่าต่อสาย USB จนกว่าจะได้รับ คำแนะนำให้ตอ

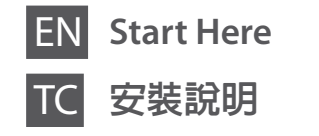

Contents may vary by location. 內容可能因地點而有不同。 อุปกรณ์ที่บรรจุอาจแตกตางกันตามแตละประเทศ

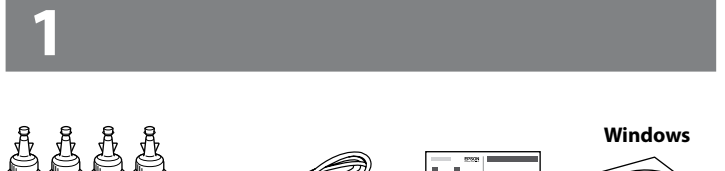

 $\mathscr{D}$  If the Firewall alert appears, allow access for Epson applications. 若出現〝防火牆〞警示訊息,請確認發 行者為 Epson,然後才開啟 Epson 應 用程式。

> หากมีข้อความเตือนจากไฟร์วอลล์ ให้อนุญาต การเข้าถึงสำหรับแอพพลิเคชันของ Epson

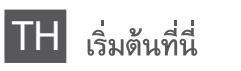

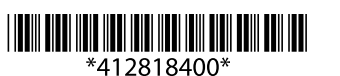

© 2014 Seiko Epson Corporatio All rights reserved. Printed in XXXXXX

請小心處理印表機的墨水。當將墨水裝入或填充至大容量墨水槽時,墨水 可能會濺灑出。如果墨水滴到您的衣物或物品,可能會無法清除乾淨。

เครื่องพิมพ์นี้ต้องใช้ความระมัดระวังในการจัดการหมึก เนื่องจากหมึกอาจกระเด็นขณะใส ตลับหมึกหรือเติมหมึก หมึกจะไม่สามารถล้างออกได้ หากเลอะบนสิ่งของหรือเสื้อผ้า

**EX** Important; must be observed to avoid damage to your equipment. 重要事項:務必遵守重要事項說明,避免您的設備受損。 ข้อมลสำคัญ; ต้องระวังเพื่อหลีกเลี่ยงความเสียหายต่ออปกรณ์

#### **Windows**

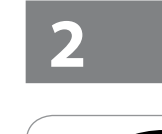

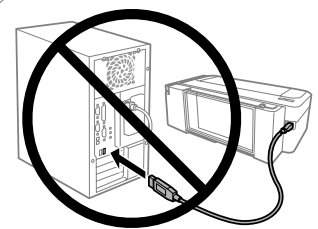

#### **Read This First** / **請先閱讀本說明** /

 $\mathbb{D}$   $\Box$  Do not open the ink bottle package until you are ready to fill the ink tank. The ink bottle is vacuum packed to maintain its reliability.

- $\Box$  Even if some ink bottles are dented, the quality and quantity of ink are guaranteed, and they can be used safely.
- □ 墨水瓶拆封後,應立即填充大容量墨水槽。墨水瓶是以真空 包裝以維持其可靠度。
- □ 即使部分墨水瓶出現凹痕,也不會影響墨水品質及墨水量, 可安心使用。
- ิ □ อย่าเปิดหอขวดหมึกจนกว่าท่านพร้อมที่จะเติมหมึกในตลับหมึก ขวดหมึก ถูกบรรจุอยู่ในห่อสุญญากาศเพื่อรักษาสภาพ
- ิ □ แม้ว่าขวดหมึกบางขวดจะมีรอยบุบ แต่รับประกันถึงคุณภาพและปริมาณ ของหมึก และสามารถใช้งานได้อยางปลอดภัย

This printer requires careful handling of ink. Ink may splatter when the ink tanks are filled or refilled with ink. If ink gets on your clothes or belongings, it may not come off.

> Proceed to the next step (Section 3). 繼續下一個步驟 (單元 3)。 ้ ดำเนินการตอในขั้นตอนถัดไป (หัวข้อ 3)

> > Snap off, remove, and then close tightly. 拔下墨水瓶蓋上的栓子,打開瓶蓋並移除封條,然後裝回瓶蓋。 หักออก ถอด แล้วปิดให้แนน

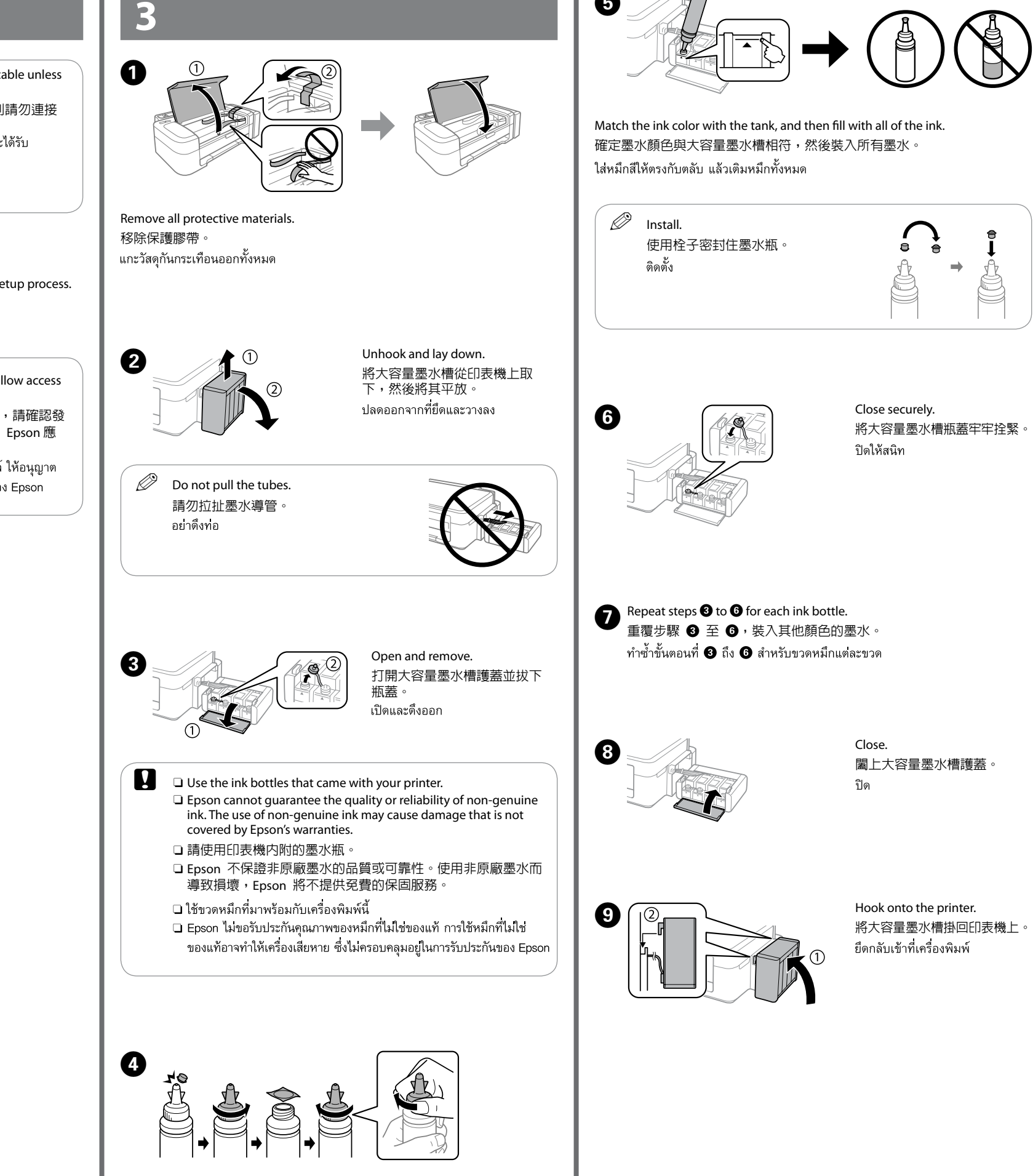

#### **Windows (No CD/DVD drive) Mac OSX No PC**

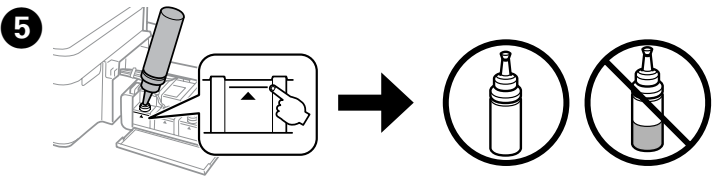

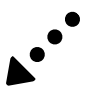

Insert the CD and follow the on-screen instructions to finish the setup process. 放入光碟並依照螢幕上的指示完成安裝程序。

ใสแผนซีดีและทำตามคำแนะนำบนหน้าจอเพื่อให้เสร็จสิ้นกระบวนการติดตั้ง

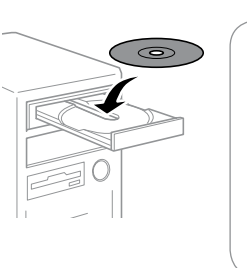

**Loading Paper 裝入紙張**

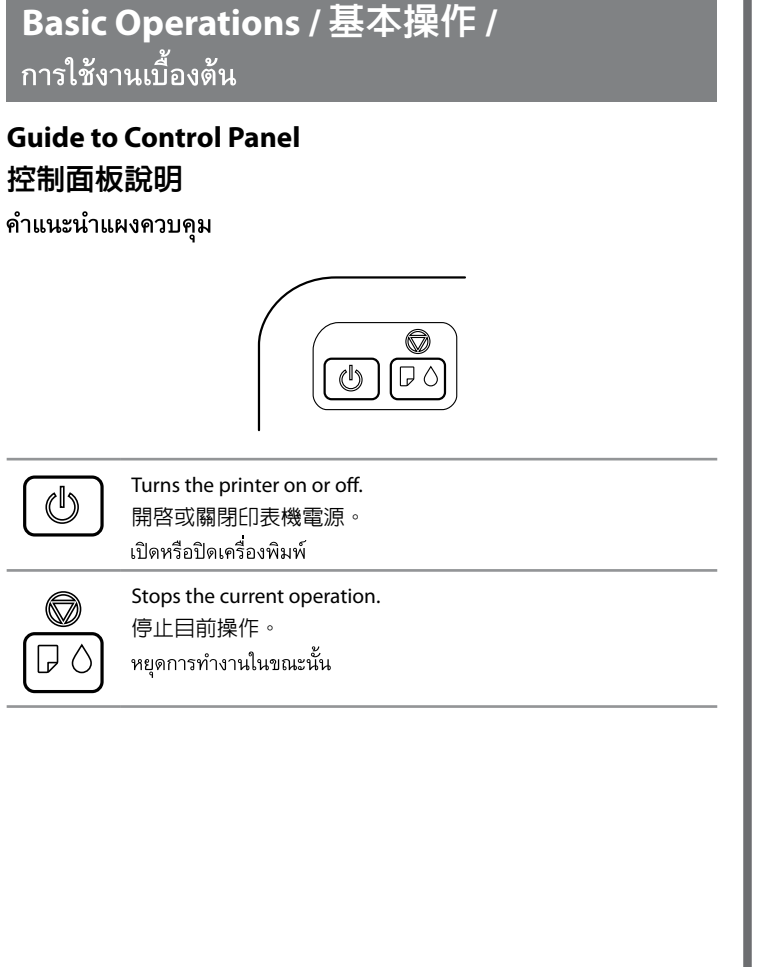

Print a nozzle check pattern to check if the print head nozzles are clogged. Turn off the printer, and then turn it back on while holding down  $\otimes$ . If you notice any missing segments or broken lines as shown in (b), go to step<sup>2</sup>

列印噴嘴檢查表單,查看印字頭噴嘴是否阻塞。關閉印表機電源,然後在按 住 ⊙ 的同時重新開啓電源。如果發現任何遺漏部分或斷線,如 (b) 所示, 請前往步驟 2。

พิมพ์แบบทดสอบการพิมพ์เพื่อตรวจสอบว่าหัวฉีดของหัวพิมพ์มีการอดตันหรือไม่ ์ ปิดเครื่องพิมพ์ และจากนั้นเปิดใหม่อีกครั้งในขณะที่กด ⊗ ค้างไว้ หากทานสังเกตเห็น ส่วนที่ขาดหายไปหรือเส้นขาดหายดังที่แสดงไว้ใน (b) ให้ไปที่ขั้นตอน ��

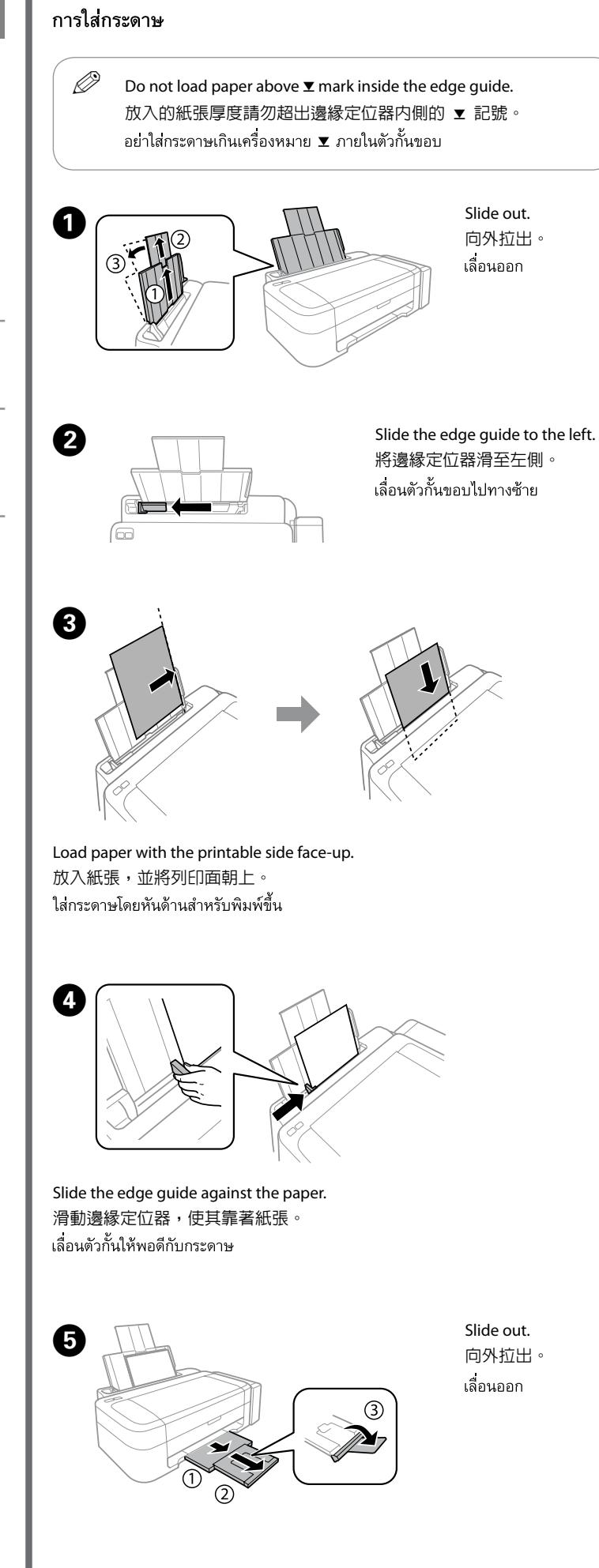

# **Print Quality Help 列印品質說明**

#### <sub>ิ</sub>การแก้ไขคณภาพการพิมพ์

Run the print head cleaning. Hold down  $\circledcirc$  for 3 seconds until the power light starts flashing.

執行印字頭清潔。按住 ⊙ 鍵 3 秒,直到電源燈號開始閃爍。清潔程序會 使用到所有大容量墨水槽中的部分墨水,因此僅在列印成品的列印品質降低 時,再執行清潔程序。

Charging ink takes about 20 minutes. Wait until the light turns on. 墨水設定大約需要 20 分鐘。請等待燈號亮起。 ่ การเติมหมึกใหม่จะใช้เวลาประมาณ 20 นาที ให้รอจนกว่าไฟจะสว่างขึ้น

ทำความสะอาดหัวพิมพ์ กด ⊗ ค้างไว้เป็นเวลา 3 วินาที่จนกระทั่งไฟแสดงการทำงาน

เริ่มกะพริบ การทำความสะอาดจะใช้หมึกบางสวนจากทกตลับ ดังนั้นควรทำความสะอาด หัวพิมพ์เฉพาะเมื่อคณภาพงานพิมพ์ลดลงเทานั้น

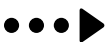

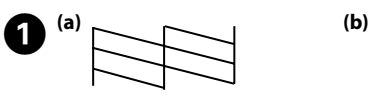

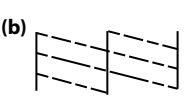

Connect and plug in. 連接電源線並插入電源插座 ้เชื่อมตอ และเสียบปลั๊ก

 $\begin{picture}(20,10) \put(0,0){\line(1,0){10}} \put(15,0){\line(1,0){10}} \put(15,0){\line(1,0){10}} \put(15,0){\line(1,0){10}} \put(15,0){\line(1,0){10}} \put(15,0){\line(1,0){10}} \put(15,0){\line(1,0){10}} \put(15,0){\line(1,0){10}} \put(15,0){\line(1,0){10}} \put(15,0){\line(1,0){10}} \put(15,0){\line(1,0){10}} \put(15,0){\line(1$ 

Turn on the printer and wait until  $\mathcal O$  stops flashing. 開啓印表機電源,並等待 b 燈號停止閃爍 เปิดเครื่องพิมพ์และรอจนกระทั่ง <sup>(</sup>) หยุดกะพริบ

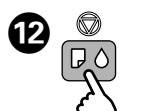

**D** Press  $\circ$  for **3 seconds** until  $\circlearrowright$  starts flashing. Ink charging<br> **TA**<br>
THE  $\circledast$  鍵 3 秒, 直到 少燈號開始閃爍。墨水設定隨即 starts. 按住 ⊙ 鍵 3 秒,直到 少 燈號開始閃爍。墨水設定隨即 開始。ึกด © เป็นเวลา **3 วินาที**่ จนกระทั่ง ∪ เริ่มกะพริบ การชาร์จหมึกเริ่มขึ้น

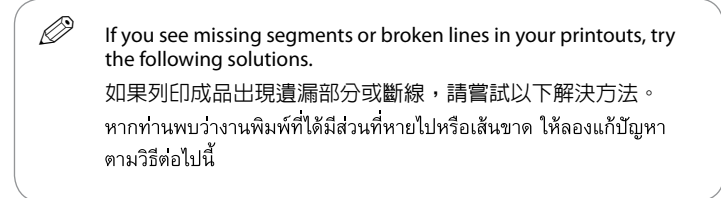

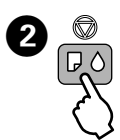

The cleaning uses some ink from all tanks, so run the cleaning only if print quality declines on your prints.

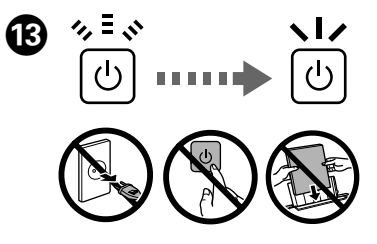

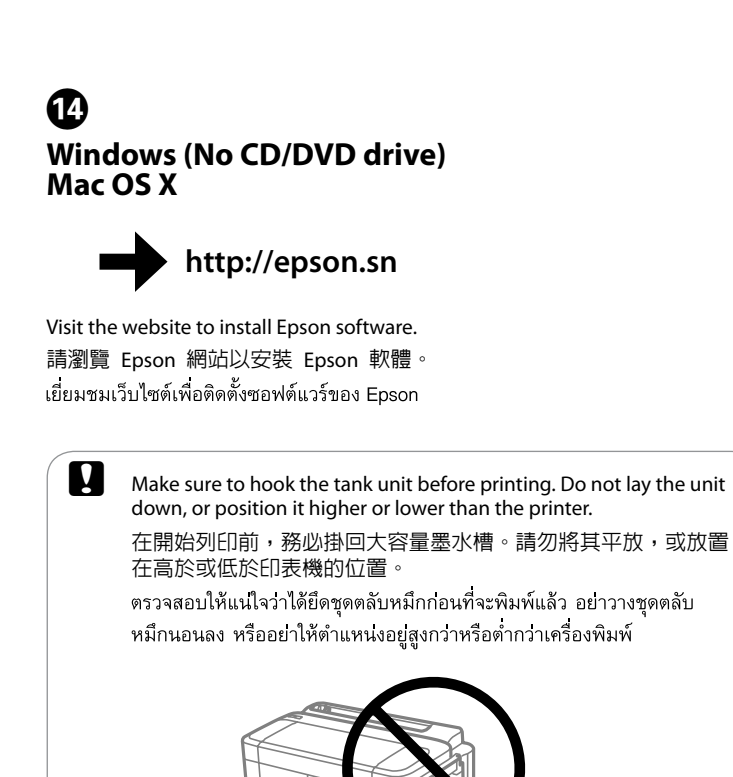

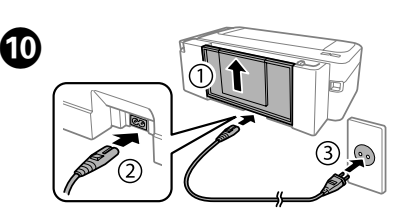

### **Checking Ink Levels and Refilling Ink 檢查墨水存量及填充墨水**

การตรวจสอบระดับหมึกและการเติมหมึก

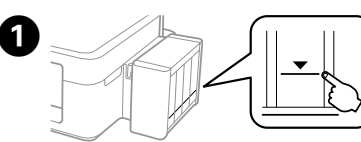

**the Continuing to use the printer when the ink level is below the lower** line could damage the printer. Make sure you visually check the ink levels.

目視檢查所有大容量墨水槽的墨水存量。如果墨水存量低於大容量墨水槽的 最低標示線,請前往步驟 2 填充大容量墨水槽。

ิตรวจสอบระดับหมึกในตลับหมึกทั้งหมดด้วยสายตา หากระดับหมึกอยู่ต่ำกว่าขี่ดระดับลางสุด บนตลับหมึก ให้ไปที่ขั้นตอน �� เพื่อเติมหมึกลงในตลับหมึก

> 若在墨水存量低於最低標示線時繼續使用印表機,可能會導致印 表機損壞。確定您有目視檢查墨水存量。

การใช้งานเครื่องพิมพ์ต่อไปเมื่อระดับหมึกอยู่ต่ำกว่าขีดลางอาจทำให้เครื่องพิมพ์ เสียหายได้ ตรวจสอบให้แน่ใจว่าท่านตรวจสอบระดับหมึกด้วยสายตาแล้ว

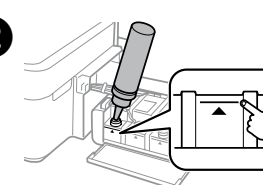

Refer to steps  $\bigcirc$  to  $\bigcirc$  in section 3 of the front page to refill the tanks to the upper line.

請參閱正面第 3 節中的步驟 ❷ 至 ❸,將大容量墨水槽填充至最高標示線 ่ ให้ดขั้นตอน ❷ ถึง ❸ ในส่วนที่ 3 ของหน้าแรกเพื่อเติมหมึกลงในตลับหมึกจนถึงขีดบน

Visually check the ink levels of all ink tanks. If the ink level is below the lower line on the tanks, go to step B to refill the tanks.

 $\mathscr{D}$  If any ink remains in the ink bottle after filling the ink tank up to the upper line, install the cap securely and store the ink bottle upright for later use.

將墨水填充至大容量墨水槽的最高標示線後,如果墨水瓶內有剩 餘墨水,請拴緊瓶蓋並直立存放墨水瓶,以供日後使用。

หากยังมีหมึกพิมพ์เหลืออยู่ในขวดหมึกหลังจากเติมหมึกลงในตลับจนถึงขีด ้ระดับบนสุดแล้ว ให้ปิดฝาขวดให้แนนสนิทและเก็บขวดหมึกตั้งขึ้นเพื่อนำมา ใช้ในครั้งต่อไป

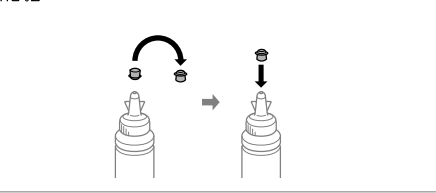

tape. 使用膠帶固定印字頭。 ยึดหัวพิมพ์ให้แนนด้วยเทปกาว

 $\overline{\mathbf{B}}$   $\overline{\mathbf{B}}$   $\overline{\$ 將大容量墨水槽瓶蓋牢牢拴緊。 ปิดให้สนิท

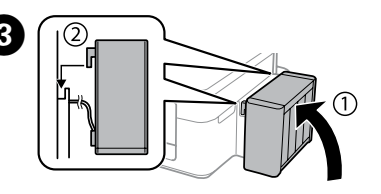

Make sure to hook on. 確定大容量墨水槽已掛回本產 品上。 ตรวจสอบว่าได้ยึดเข้าที่แล้ว

#### **Error Indicators 錯誤指示燈號**

 $\mathbf{Q}$  After you move it, remove the tape securing the print head. If you notice a decline in print quality, run a cleaning cycle or align the print head.

 $\mathbf{Q}$  Keep the printer level as you transport it. Otherwise, ink may leak. As you transport the ink bottle, be sure to keep it upright when tightening the cap, and take measures to prevent ink from leaking. 搬運時請將印表機保持在水平的狀態。否則墨水可能會漏出。栓 緊瓶蓋時,請確定墨水瓶保持直立,並採取防護措施以免搬運時 導致墨水外漏。

> ้รักษาระดับของเครื่องพิมพ์ไว้เมื่อทานเคลื่อนย้ายเครื่อง มิฉะนั้น หมึกอาจ รัวไหลได้ เมื่อท่านขนย้ายขวดหมึก ให้แน่ใจว่าจัดให้อยตำแหนงตั้งขึ้นเมื่อ ้ ปิดฝาปิดแนนแล้ว และจัดทำมาตรการเพื่อป้องกันไม่ให้หมึกรั่วไหลได้

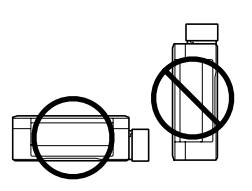

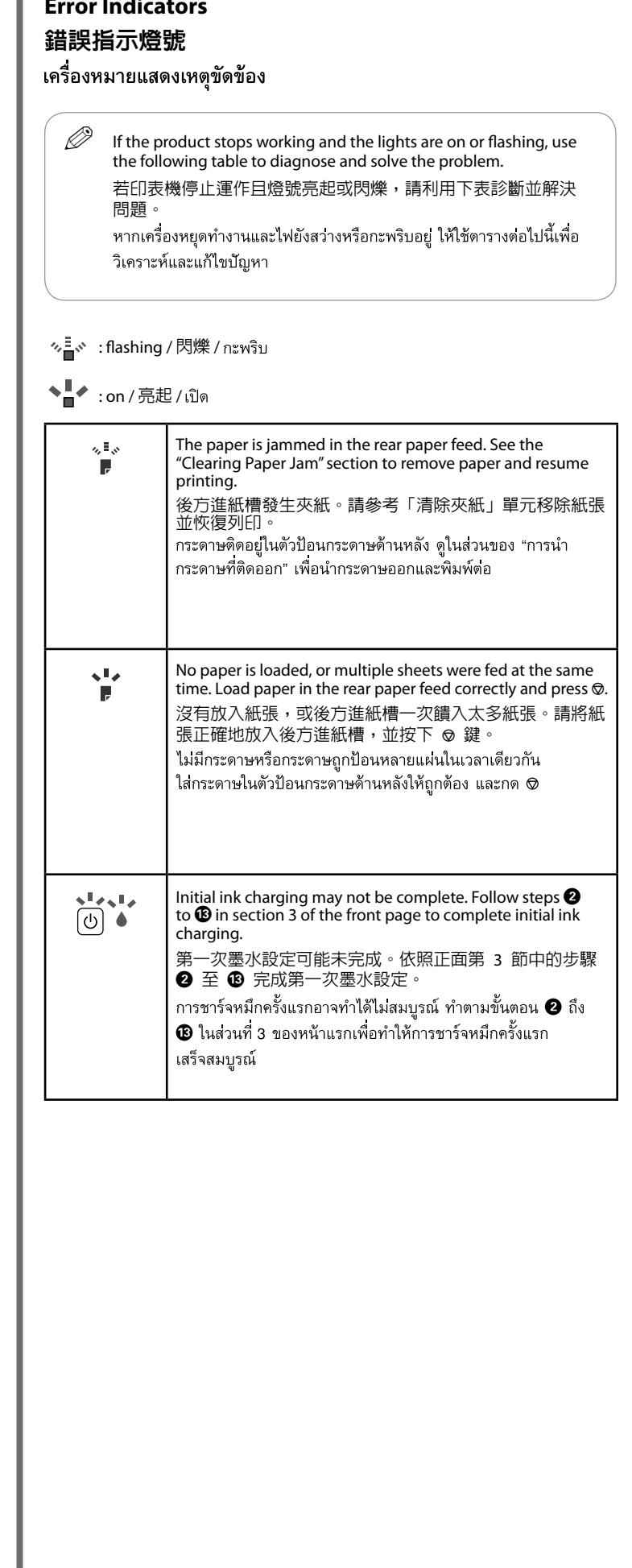

#### **Transporting 搬運**

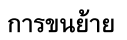

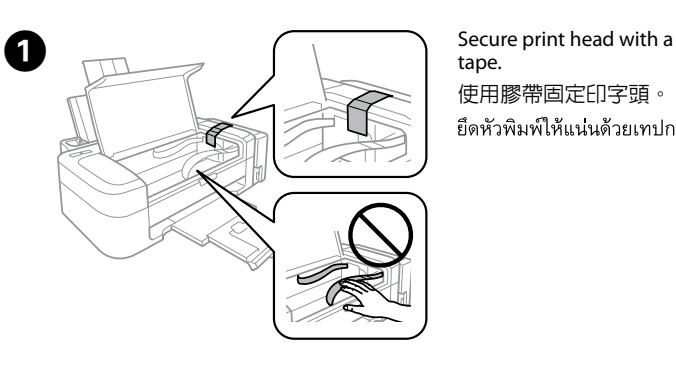

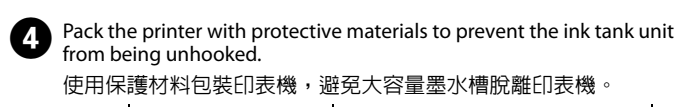

้ บรรจุเครื่องพิมพ์ด้วยวัสดุป้องกันเพื่อป้องกันไม่ให้ชุดตลับหมึกปลดออกจากที่ยึดได้

搬至定點後,請撕下印字頭的膠帶。如果您發現到列印品質有降 低,請清潔或校正印字頭。

หลังจากเคลื่อนย้าย ให้แกะเทปป้องกันหัวพิมพ์ออก หากทานสังเกตเห็นวา ิ คณภาพการพิมพ์แยลง ให้ทำความสะอาดหรือปรับแนวหัวพิมพ์

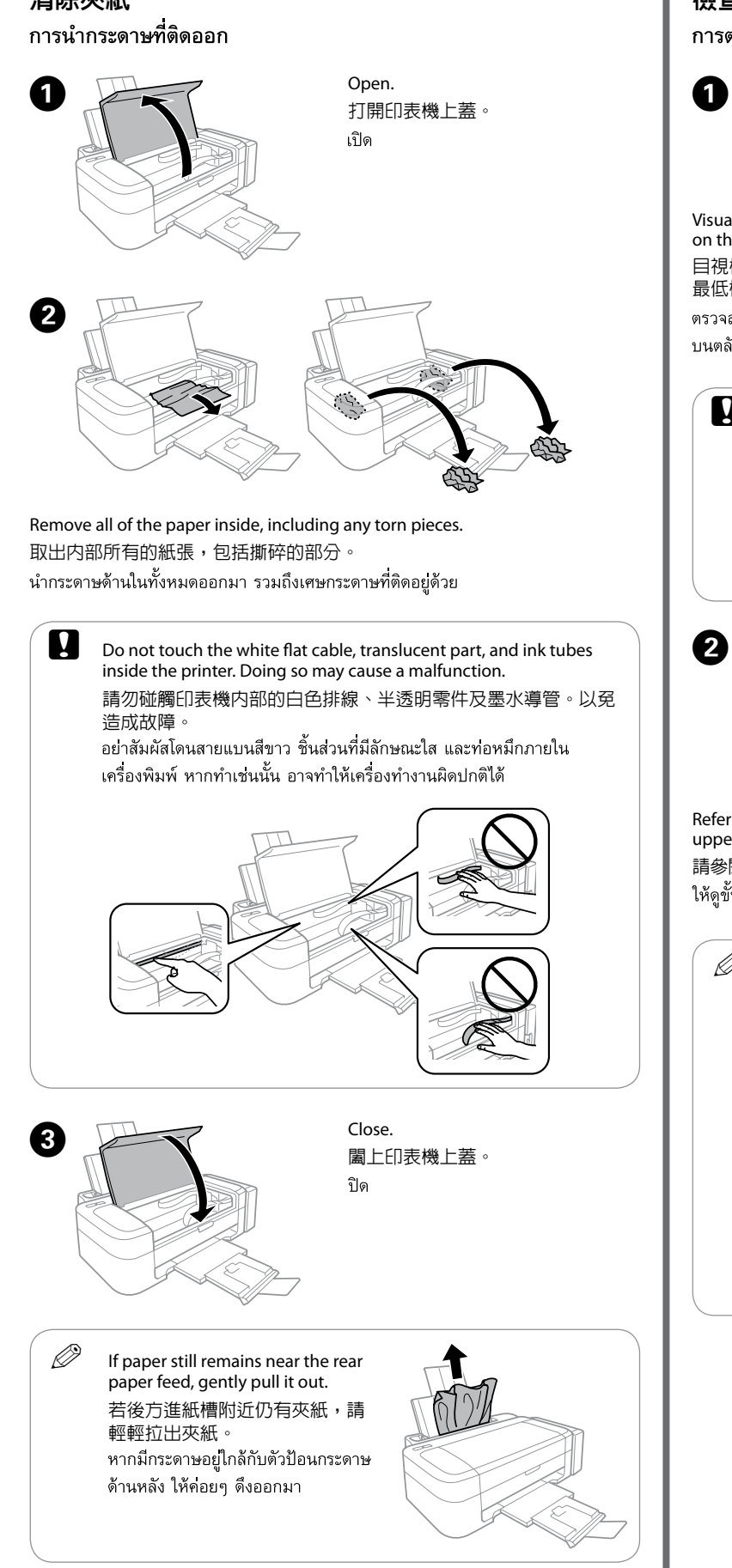

Load paper correctly, and then press the  $\otimes$  button. 正確裝入紙張,然後按下 ☺ 鍵。<br>ใสกระดาษให้ถูกต้อง และจากนั้นกดปุ่ม ☺

# **Clearing Paper Jam 清除夾紙**

Use only the power cord that comes with the printer. Use of another cord may cause fire or shock. Do not use the cord with any other equipment. 僅限使用印表機隨附的電源線。使用其他電源線可能導致起

火或觸電。請勿使用其他設備的電源線。 ใช้สายไฟที่มาพร้อมกับเครื่องพิมพ์เทานั้น การใช้สายไฟอื่นอาจ ึกอให้เกิดอัคคีภัย หรือไฟฟ้าดด อย่าใช้สายไฟดังกล่าวกับ อุปกรณ์ชนิดอื่น

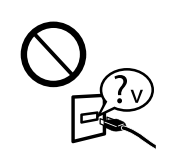

產品。 นอกเหนือจากที่มีการระบุไว้ในเอกสารของท่าน อย่าพยายามซ่อม เครื่องพิมพ์ด้วยตัวทานเอง

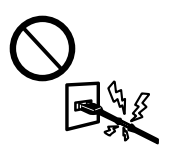

# **Safety Instructions / 安全說明 /**  ้คำแนะนำเกี่ยวกับความปลอดภัย

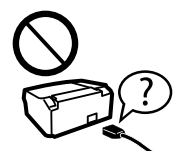

Be sure your AC power cord meets the relevant local safety standard.

將印表機放置在容易拔出電源線的電源插座附近。 วางเครื่องพิมพ์ใกล้จดเสียบปลั๊กที่สามารถถอดปลั๊กได้โดยงาย

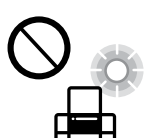

#### 確定 AC 電源線符合當地的安全標準。

ตรวจสอบว่าสายไฟ AC ของท่านตรงตามมาตรฐานความปลอดภัย ในท้องถิ่นของทาน

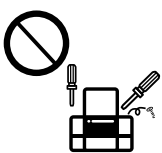

Do not let the power cord become damaged or frayed. 請勿使用損壞或磨損的電源線。 อย่าปล่อยให้สายไฟชำรุด หรือขาดหลุดลุ่ย

Except as specifically explained in your documentation, do not attempt to service the printer yourself. 除非是文件中有特別說明之處,否則請勿企圖自行維修本

水源、熱源,以及易震動、搖晃或高溫潮濕的地方。 ้อย่าวางหรือเก็บเครื่องไว้กลางแจ้ง ใกล้สถานที่ที่มีสิ่งสกปรกหรือ

ฝุ่นละออง น้ำ แหล่งกำเนิดความร้อน หรือใกล้วัตถุที่ทำให้เกิด ี แรงสะเทือน แรงสัน มีอุณหภูมิสูง หรือความชื้น มากเกินไป

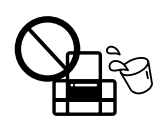

Place the printer near a wall outlet where the power cord can be easily unplugged.

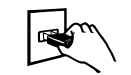

您可從捷徑圖示啟動進階使用說明 (PDF)、或從下列網站下載最新版本。 ท่านสามารถเปิด *User's Guide (คำแนะนำการใช้งาน)* (PDF) ได้จากไอคอนลัด หรือ ์ ดาวน์โหลดเวอร์ชันลาสุดได้จากเว็บไซต์ตอไปนี้

Do not place or store the product outdoors, near excessive dirt or dust, water, heat sources, or in locations subject to shocks, vibrations, high temperature or humidity. 請勿將印表機放置或儲存在室外、靠近灰塵粉末較多之處、

 $\mathcal{L}$  Use of genuine Epson ink other than specified could cause damage that is not covered by Epson's warranties.

Keep ink bottles and the ink tank unit out of the reach of children and do not drink the ink. 將墨水瓶放在孩童取不到之處,以免孩童誤飲到墨水。 เก็บขวดหมึกและตลับหมึกให้หางจากมือเด็ก และห้ามดื่มน้ำหมึก

Take care not to spill liquid on the product and not to handle the product with wet hands. 請小心避免將任何液體潑灑在這台印表機上,雙手潮濕時 請勿操作印表機。

ระวังอย่าทำของเหลวหกรดตัวเครื่องและอย่าจับเครื่องขณะมือเปียก

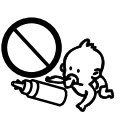

Windows® is a registered trademark of the Microsoft Corporation.

Mac OS is a trademark of Apple Inc., registered in the U.S. and other countries.

The contents of this manual and the specifications of this product are subject to change without notice.

成影響,請馬上就醫。若墨水進入口中,請立即吐出並就醫。 ่ หากหมึกถูกผิวหนังของทาน ให้ล้างออกด้วยสบูและน้ำ หากหมึกเข้า ิ ดวงตา ให้ล้างออกด้วยน้ำสะอาดทันที หากยังรัสึกเคืองตาหรือมองเห็น ไม่ชัดเจน ให้รีบไปพบแพทย์ หากหมึกกระเด็นเข้าปาก ให้บ้วนทิ้งทันที

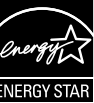

# **Questions?**

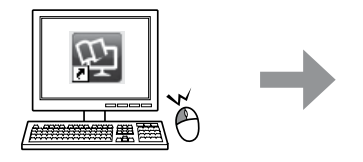

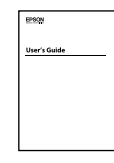

You can open the *User's Guide* (PDF) from the shortcut icon, or download the latest versions from the following website.

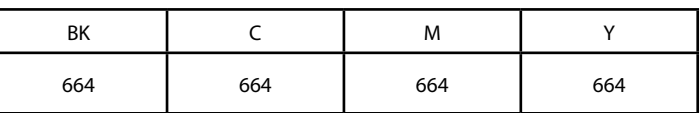

- 發生下列狀況時,請先拔下印表機的電源線並洽詢 Epson 授權服務中心:
- 電源線或插頭損壞 O
- 有液體噴灑到印表機 O
- 印表機摔落或機殼損壞 O 印表機無法正常操作或是列印品質與原來有明顯落差 O

若使用非本手冊所指定的 Epson 原廠墨水,可能會損壞印表 機,且不在 Epson 的保固範圍內。

ใช้หมึกของแท้ของ Epson หากใช้หมึกอื่นนอกเหนือจากที่ระบไว้ อาจทำให้ เครื่องเสียหายและไม่ครอบคลมอยในการรับประกันของ Epson

- 地址 : 80 Harashinden, Hirooka, Shiojiri-shi, Nagano-ken, 399-0785, JAPAN
- 電話 :81-263-52-2552
- 進口商 :台灣愛普生科技股份有限公司
- 地址 :台北市信義區松仁路 7 號 14 樓
- 電話 :(02) 8786-6688 (代表號)

# $\overline{\phantom{a}}$  Ink Bottles / 墨水瓶 / ขวดหมึก

Do not tilt or shake an ink bottle after removing its seal; this can cause leakage.

打開墨水瓶的真空包裝袋後,請勿搖晃墨水瓶,否則可能會造 成墨水外漏。

้อย่าเอี้ยงหรือเขย่าขวดหมึก หลังจากถอดซีลออกแล้ว เพราะอาจทำให้ เกิดการรัว

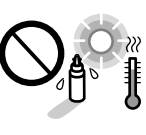

Be sure to keep the ink bottles upright and do not subject them to impacts or temperature changes. 務必將墨水瓶保持直立,請勿讓墨水瓶受到撞擊或劇烈溫度變化。

้ควรแน่ใจว่าได้เก็บขวดหมึกในตำแหน่งตั้งขึ้นและไม่มีการกระแทกกับ วัตถอื่นใด หรือมีการเปลี่ยนแปลงของอณหภมิ

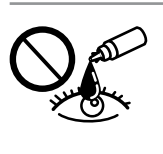

และรีบไปพบแพทย์

If ink gets on your skin, wash the area thoroughly with soap and water. If ink gets into your eyes, flush them immediately with water. If discomfort or vision problems continue after a thorough flushing, see a doctor immediately. If ink gets into your mouth, spit it out immediately and see a doctor right away. 若墨水碰到皮膚, 請用肥皂及清水徹底洗淨。若墨水噴到眼 睛,請立刻用清水沖洗。若徹底沖洗過後仍感到不適或對視覺造

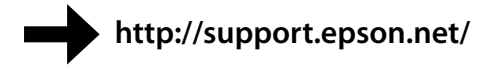

# **Information for Users in Taiwan Only / 台灣使用者適用資訊**

#### **L310**

- 產品名稱:彩色噴墨印表機 額定電壓:AC 100 - 240 V O 額定頻率:50 至 60 Hz O 耗電量: O 列印時:約 10 W 就緒模式:約 2.2 W 省電模式:約 0.7 W 關機模式:約 0.3 W 額定電流:0.5 至 0.3 A O 製造年份, 製造號碼和生產國別:見機體標示 警語 檢修本產品之前,請先拔掉本產品的電源線。 功能規格
- □ 列印方式:微針點壓電噴墨技術
- 解析度:最大可達 5760 × 1440 dpi O 適用系統: O
- Windows 8.1 (32-bit, 64-bit)/Windows 8 (32-bit, 64-bit)/Windows 7 (32-bit, 64-bit)/Windows Vista (32-bit, 64-bit)/Windows XP Professional x64 Edition/ Windows XP (32-bit)
- Mac OS X v10.9.x/Mac OS X v10.8.x/Mac OS X v10.7.x/Mac OS X v10.6.8

使用方法 見內附相關說明文件

緊急處理方法

注意事項 □ 只能使用印表機標籤上所註明的電源規格。 請保持工作場所的通風良好。 O

製造商 : SEIKO EPSON CORPORATION